# Transmisión de multimedia en Internet y FFmpeg

En base a proyecto FFmpeg.

Mario Ungemach Sebastián Duque

Redes de Computadores II Departamento de Electrónica Universidad Técnica Federico Santa María

21 de Noviembre de 2008

a mills

<span id="page-0-0"></span> $\sim$ **A** The

# Indice

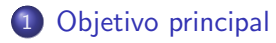

2 [Repaso a FFmpeg](#page-3-0) • [Repaso a FFMpeg.](#page-3-0) **·** Instalación.

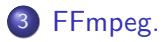

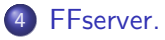

# 5 [Conclusiones](#page-25-0)

 $\sim$   $\sim$ 

 $\sim$  $\equiv$  $\sim$ 重 **B** э

A

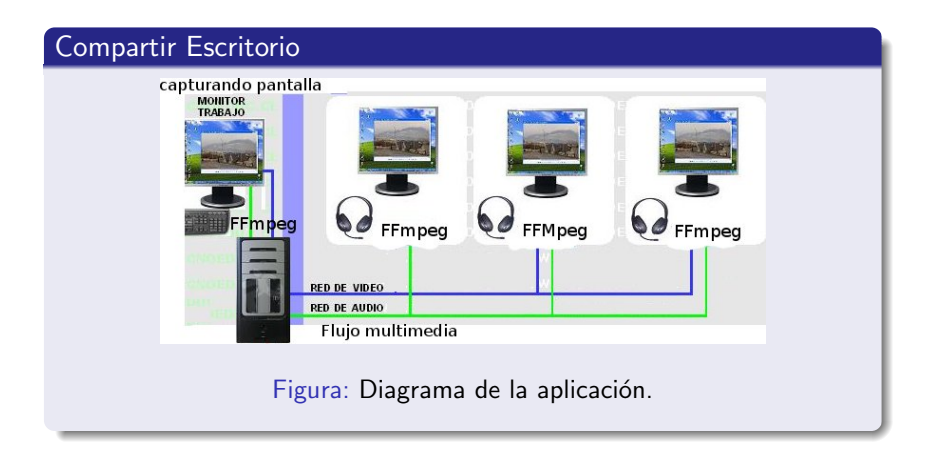

イロト イ伊ト イヨト イヨ

<span id="page-2-0"></span>E

**In** 

[Repaso a FFMpeg.](#page-5-0)

# Repaso a FFMpeg.

Ffmpeg es un programa sin interfaz gráfica que permite convertir o transformar entre formatos multimedia, tanto de video como de audio. Aunque existen otros programas, algunos sin necesidad de usar comandos, es una de las opciones con más posibilidades y es muy rápida. El paquete viene con tres programas:

**1** ffmpeg: ffmpeg es una herramienta en línea de comandos para convertir ficheros de vídeo, flujos de red o la entrada de una tarjeta de TV a varios formatos de vídeo.

<span id="page-3-0"></span> $QQ$ 

 $=$   $\rightarrow$ 

4 倒 下

[Repaso a FFMpeg.](#page-5-0)

# Repaso a FFMpeg.

Ffmpeg es un programa sin interfaz gráfica que permite convertir o transformar entre formatos multimedia, tanto de video como de audio. Aunque existen otros programas, algunos sin necesidad de usar comandos, es una de las opciones con más posibilidades y es muy rápida. El paquete viene con tres programas:

- **1** ffmpeg: ffmpeg es una herramienta en línea de comandos para convertir ficheros de vídeo, flujos de red o la entrada de una tarjeta de TV a varios formatos de vídeo.
- <sup>2</sup> ffserver: es un servidor de flujo para todo lo que ffmpeg pueda usar como entrada (ficheros, flujos, entrada de la tarjeta de TV, cámara web, etc)

 $QQ$ 

 $=$   $\rightarrow$ 

4 向 下

[Repaso a FFMpeg.](#page-3-0)

# Repaso a FFMpeg.

Ffmpeg es un programa sin interfaz gráfica que permite convertir o transformar entre formatos multimedia, tanto de video como de audio. Aunque existen otros programas, algunos sin necesidad de usar comandos, es una de las opciones con más posibilidades y es muy rápida. El paquete viene con tres programas:

- **1** ffmpeg: ffmpeg es una herramienta en línea de comandos para convertir ficheros de vídeo, flujos de red o la entrada de una tarjeta de TV a varios formatos de vídeo.
- <sup>2</sup> ffserver: es un servidor de flujo para todo lo que ffmpeg pueda usar como entrada (ficheros, flujos, entrada de la tarjeta de TV, cámara web, etc)
- **3** ffplay: es un reproductor de medios muy simple y portable que utiliza las librerías ffmpeg y la librería SDL.

<span id="page-5-0"></span> $QQ$ 

 $=$   $\rightarrow$ 

4 向 》 4

[Repaso a FFMpeg.](#page-3-0) Instalación.

# Instalación.

**1** Paquetes de desarrollo anexos necesarios, por ejemplo

イロン イ母ン イヨン イヨン

E

<span id="page-6-0"></span> $2Q$ 

[Repaso a FFMpeg.](#page-3-0) Instalación.

# Instalación.

**1** Paquetes de desarrollo anexos necesarios, por ejemplo

**1** libfaac-dev: An AAC audio encoder.

メロメ メ母メ メミメ メミメ

つくへ

э

[Repaso a FFMpeg.](#page-3-0) Instalación.

### Instalación.

**•** Paquetes de desarrollo anexos necesarios, por ejemplo

- **1** libfaac-dev: An AAC audio encoder.
- **2** libxvidcore4-dev: High quality ISO MPEG4 codec library.

4 17 18

- ④ 伊 ▶ ④ ヨ ▶ ④ ヨ ▶

[Repaso a FFMpeg.](#page-3-0) Instalación.

## Instalación.

**1** Paquetes de desarrollo anexos necesarios, por ejemplo

- **1** libfaac-dev: An AAC audio encoder.
- **2** libxvidcore4-dev: High quality ISO MPEG4 codec library.
- <sup>3</sup> libvorbis-dev: The Vorbis General Audio Compression Codec.

4 17 18

 $\mathcal{A}$  and  $\mathcal{A}$  . The set of  $\mathbb{R}^n$ 

[Repaso a FFMpeg.](#page-3-0) Instalación.

## Instalación.

**1** Paquetes de desarrollo anexos necesarios, por ejemplo

- **1** libfaac-dev: An AAC audio encoder.
- **2** libxvidcore4-dev: High quality ISO MPEG4 codec library.
- <sup>3</sup> libvorbis-dev: The Vorbis General Audio Compression Codec.
- **4** otros.

4 17 18

- ④ 伊 ト ④ ヨ ト ④ ヨ ト

[Repaso a FFMpeg.](#page-3-0) Instalación.

## Instalación.

**1** Paquetes de desarrollo anexos necesarios, por ejemplo

- **1** libfaac-dev: An AAC audio encoder.
- **2** libxvidcore4-dev: High quality ISO MPEG4 codec library.
- **3** libvorbis-dev: The Vorbis General Audio Compression Codec.
- **4** otros.
- <sup>2</sup> Al momento de compilar las fuentes antes de instalar es necesario para nuestros fines habilitar ciertos módulos:

**A A REAL A REA** 

つくへ

[Repaso a FFMpeg.](#page-3-0) Instalación.

# Instalación.

**1** Paquetes de desarrollo anexos necesarios, por ejemplo

- **1** libfaac-dev: An AAC audio encoder.
- **2** libxvidcore4-dev: High quality ISO MPEG4 codec library.
- **3** libvorbis-dev: The Vorbis General Audio Compression Codec.
- **4** otros.
- <sup>2</sup> Al momento de compilar las fuentes antes de instalar es necesario para nuestros fines habilitar ciertos módulos:
	- $\bullet$  ./configure –enable-gpl –enable-libmp3lame –enable-x11grab

 $A \oplus A \rightarrow A \oplus A \rightarrow A \oplus A$ 

<span id="page-12-0"></span>つくい

### FFmpeg.

Forma de uso:

```
ffmpeg [[infile options]['-i' infile]]... {[outfile options] outfile}...
```
Algunos ejemplos:

 $>$  ffmpeg -i test1.mpg -vcodec mpeg4 -s 320 $\times$ 240 -b 300k -r 10 -acodec mp3 -ar 22050 -ab 64k -f avi test1.avi  $>$  ffmpeg -i test2.flv -vn -acodec pcm\_s16le -ar 44100 -ac 2 test2.wav

4 17 18

<span id="page-13-0"></span>- ④ 伊 ▶ ④ ヨ ▶ ④ ヨ ▶

# FFserver.

**1** ¿Qué es FFserver?

イロン イ部ン イ君ン イ君ン

<span id="page-14-0"></span>目

### FFserver.

# **4** *j* Qué es FFserver?

**O** FFserver es un componente anexo que permite servir flujos de video y audio a través de HTTP/RTP/RTSP.

and an

- ④ 伊 ト ④ ヨ ト ④ ヨ ト

つくへ

#### FFserver.

- **1** *j* Qué es FFserver?
	- **1** FFserver es un componente anexo que permite servir flujos de video y audio a través de HTTP/RTP/RTSP.
- <sup>2</sup> Soporta archivos multimedia almacenados o que están siendo recibidos en tiempo real.

4 17 18

- スート スート スート

## FFserver.

**4** Archivo de configuración.

イロト イ部 トメ 君 トメ 君 ト

E

### FFserver.

**4** Archivo de configuración.

**O** FFserver es un componente anexo que permite servir flujos de video y audio a través de HTTP/RTP/RTSP.

4 17 18

- ④ ラ ス ヨ メ ス ヨ

つくへ

#### FFserver.

**4** Archivo de configuración.

- **1** FFserver es un componente anexo que permite servir flujos de video y audio a través de HTTP/RTP/RTSP.
- <sup>2</sup> Soporta archivos multimedia almacenados o que están siendo recibidos en tiempo real.

4 17 18

**A A REAL A RE** 

#### Elementos FFserver: ffserver.conf

- **1** Se necesita configurar el archivo ffserver.conf que tiene una sección previa antes de configurar los streams de salida del servidor. Port 8090 BindAddress 0.0.0.0 MaxClients 1000
	- MaxBandwidth 1000
	- NoDaemon
- 2 El resto del archivo de configuración tiene dos importantes secciones:

∢何 ▶ ∢ ヨ ▶ ∢ ヨ ▶

つくへ

### Elementos FFserver: <Feed>

 $\bullet$  <Feed>: Cada Feed contiene una secuencia de Video y/o Audio proveniente de la salida de alguna instancia de ffmpeg. Es en sí una sección del archivo de configuración.

 $\epsilon$ Feed feed1 ffm $>$ File /tmp/feed1.ffm FileMaxSize 200K ACL allow 127.0.0.1  $\langle$  /Feed $\rangle$ 

同 ▶ ヨ ヨ ▶ ヨ ヨ ▶

# Elementos FFserver: Stream

**1** Stream: Aquí se definen los parámetros de reproducción de los streams provenientes de los archivos previamente codificados por FFmpeg.

ASF compatible  $<$ Stream test.asf $>$ Feed feed1.ffm Format asf VideoFrameRate 15 VideoSize 352x240 VideoBitRate 256 VideoBufferSize 40 AudioBitRate 64  $<$  /Stream  $>$ 

 $\leftarrow$ 

 $A\oplus A\rightarrow A\oplus A\rightarrow A\oplus A$ 

Þ

 $QQ$ 

# Haciendo Streaming

- **1** Como iniciar el streaming: ./ffserver -f doc/ffserver.conf ./ffmpeg -i INPUTFILE http://localhost:8090/feed1.ffm
- <sup>2</sup> Tomando el flujo mediante el navegador: http://<hostname>:8090/test.asf

4 17 18

 $\overline{AB}$ 一 4 三 下

# FFmpeg.

#### Esquema de la solución.

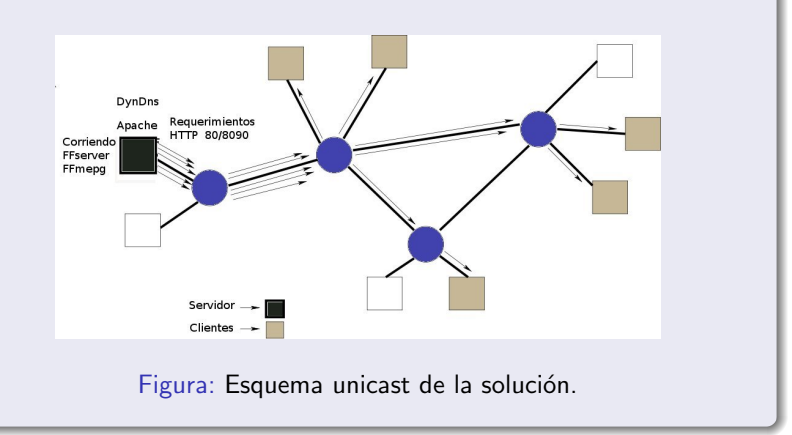

目

**D** 

メロメ メ母メ メミメ メミ

 $2Q$ 

# **Conclusiones**

**1** Después de mucho investigar, el problema resultó ser de resolución más sencilla de lo esperado.

 $\sim$  m  $\sim$ 

÷.  $\sim$ 4.重

 $\sim$ 

つくへ

<span id="page-25-0"></span>э

# **Conclusiones**

- **1** Después de mucho investigar, el problema resultó ser de resolución más sencilla de lo esperado.
- <sup>2</sup> Pendiente solución multicast y Gui.

 $\sim$   $\sim$ 

E.  $\sim$  $\equiv$ 

 $\sim$ 

## **Conclusiones**

- **1** Después de mucho investigar, el problema resultó ser de resolución más sencilla de lo esperado.
- <sup>2</sup> Pendiente solución multicast y Gui.
- **3** FFmpeg es una herramienta muy versatil.

 $\sim$ **ALCOHOL:** 

# FIN

Gracias por su atención. ¿Preguntas? [Web del proyecto](http://alumnos.elo.utfsm.cl/~sduque/)

イロン イ何ン イヨン イヨン

<span id="page-28-0"></span>E